## <span id="page-0-0"></span>**Como importar um orçamento e salvar como pedido no Pedido de Venda?**

Produto: Pedido de Vendas

- **1-** Acesse a **APK** do **Pedido de Venda**.
- **2-** Clique na opção **Pedidos**.

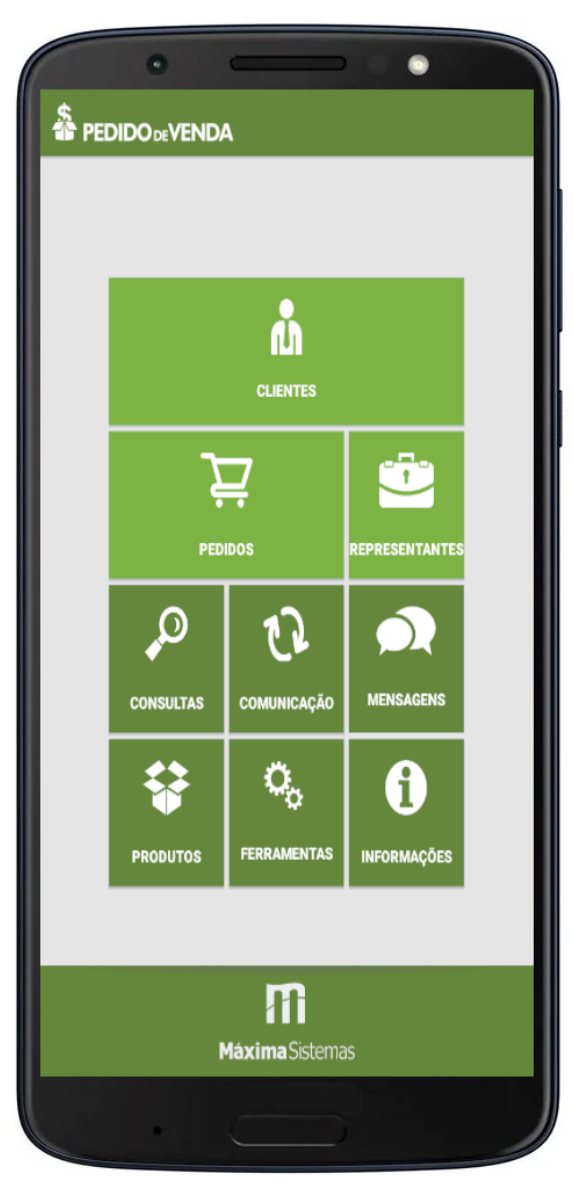

**3-** Utilize o filtro **Selecione o Tipo** e pesquise como **Orçamentos.**

## Artigos Relacionados

- [Autorização/ Aprovação de](https://basedeconhecimento.maximatech.com.br/pages/viewpage.action?pageId=66027558)  [Pedidos no maxPedido](https://basedeconhecimento.maximatech.com.br/pages/viewpage.action?pageId=66027558) [Como incluir um Pedido ou](https://basedeconhecimento.maximatech.com.br/pages/viewpage.action?pageId=49840176)
- [orçamento pelo maxPedido](https://basedeconhecimento.maximatech.com.br/pages/viewpage.action?pageId=49840176)
- [Como compartilhar pedido ou](https://basedeconhecimento.maximatech.com.br/pages/viewpage.action?pageId=4653486)  [orçamento por Whatsapp,](https://basedeconhecimento.maximatech.com.br/pages/viewpage.action?pageId=4653486)  [Telegram, Gmail no Pedido de](https://basedeconhecimento.maximatech.com.br/pages/viewpage.action?pageId=4653486)  [Venda Android?](https://basedeconhecimento.maximatech.com.br/pages/viewpage.action?pageId=4653486)
- [Como compartilhar pedidos e](https://basedeconhecimento.maximatech.com.br/pages/viewpage.action?pageId=23561104)  [orçamentos no maxPedido?](https://basedeconhecimento.maximatech.com.br/pages/viewpage.action?pageId=23561104)
- [Como importar um orçamento](#page-0-0)  [e salvar como pedido no](#page-0-0)  [Pedido de Venda?](#page-0-0)

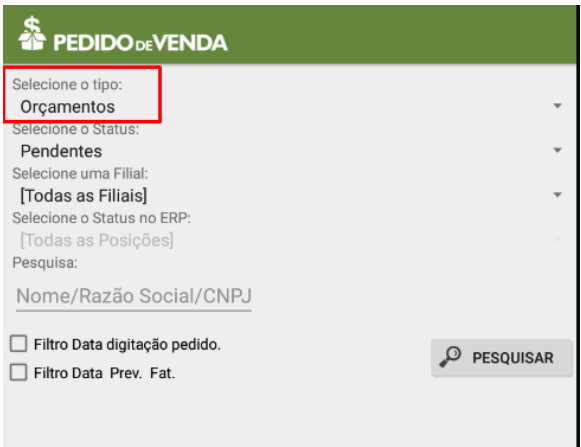

**4-** Encontre o **orçamento** que deseja importar para transformar em **Pedido.**

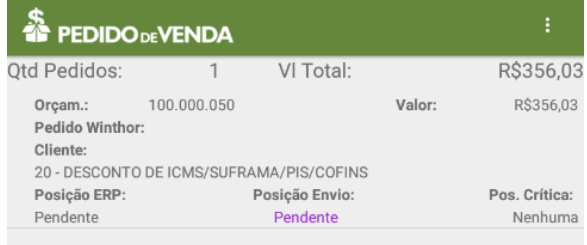

**5-** Clique e segure em cima do orçamento que deseja importar, irá aparecer uma lista de opções, clique em Importar.

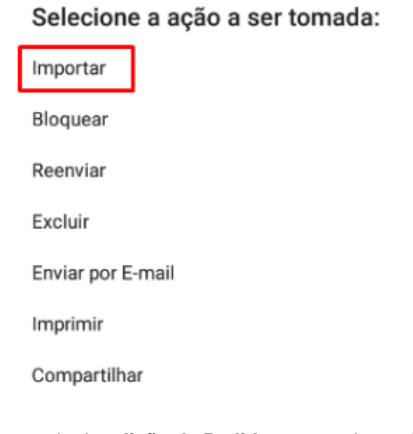

**6-** Será aberta a tela de **edição de Pedidos** com todas as informações do **orçamento**.

**7-** Edite o pedido de acordo com a necessidade ou caso não tenha nenhuma alteração a realizar, utilize a opção **Salvar Pedido,** clicando no menu três pontos.

Salvar Pedido

Salvar Orçamento

Inf. Cliente

Hist. Pedidos

maxCatálogo

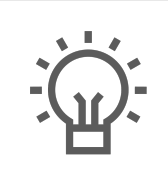

Não encontrou a solução que procurava?

Sugira um artigo